# DIGITAL MANUAL **PPKM SATPOL PP**

Petugas Lapangan

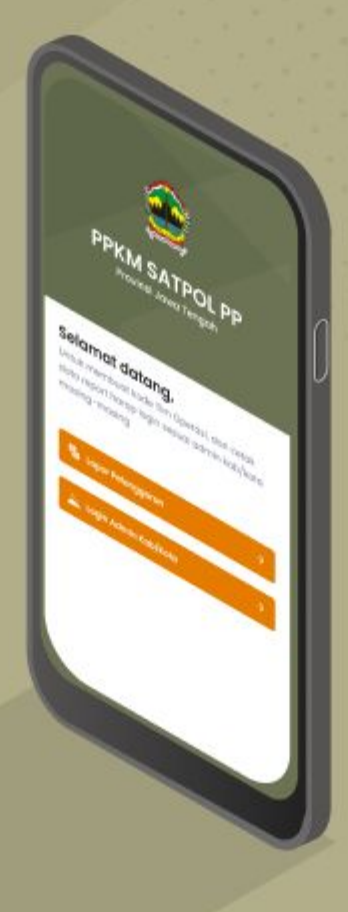

### **[Cara Pelaporan](#page-2-0)** Halaman 3

## **[Cara Mengedit](#page-6-0) Pelaporan**

Halaman 7

## **Cara Pelaporan**

<span id="page-2-0"></span>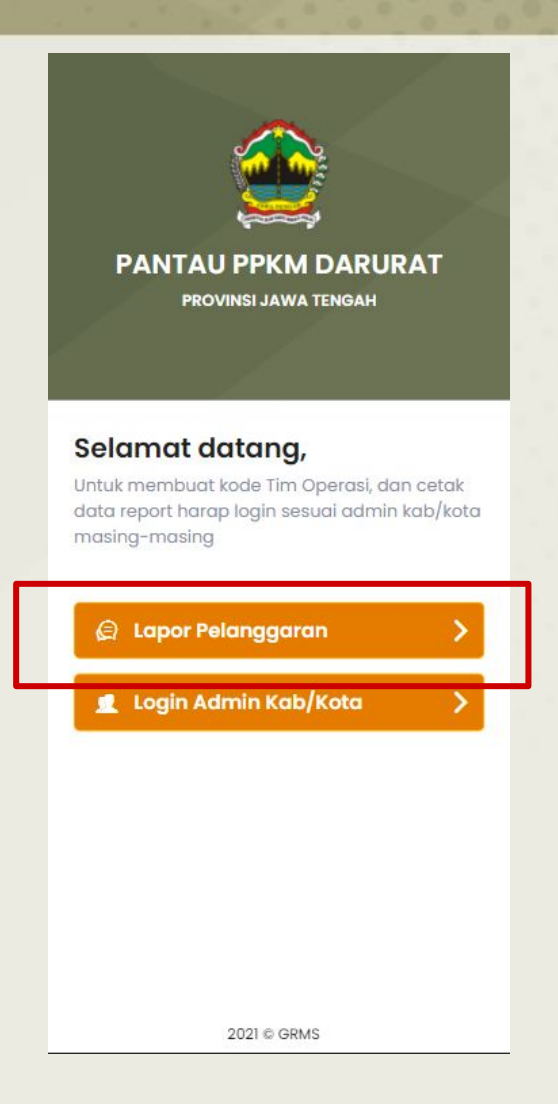

## Pada Halaman awal pilih **Lapor Pelanggaran**

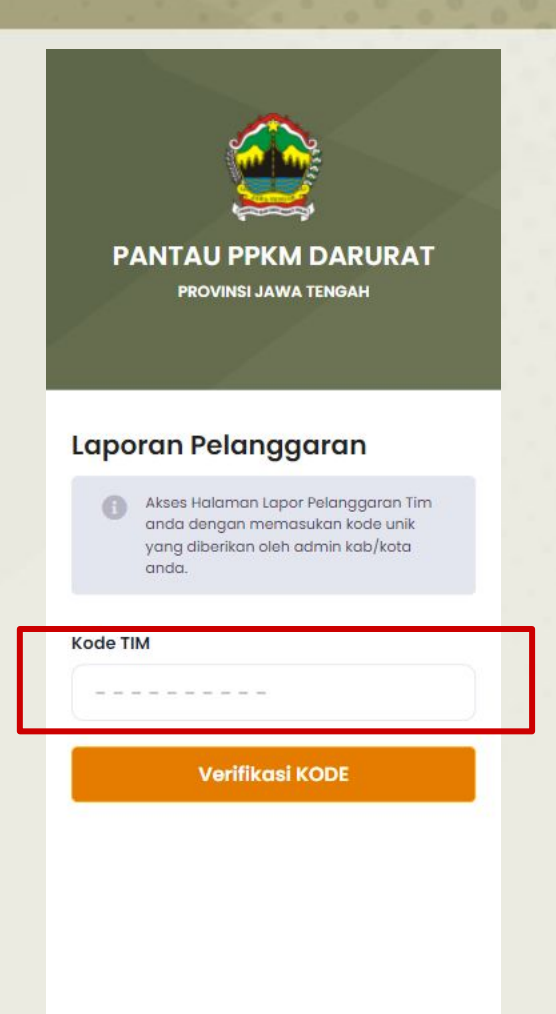

Pada Kode Tim Masukan Kode sesuai yang telah diberikan oleh Kordinator/Admin kab/Kota masing-masing. Klik 'Verifikasi Kode'

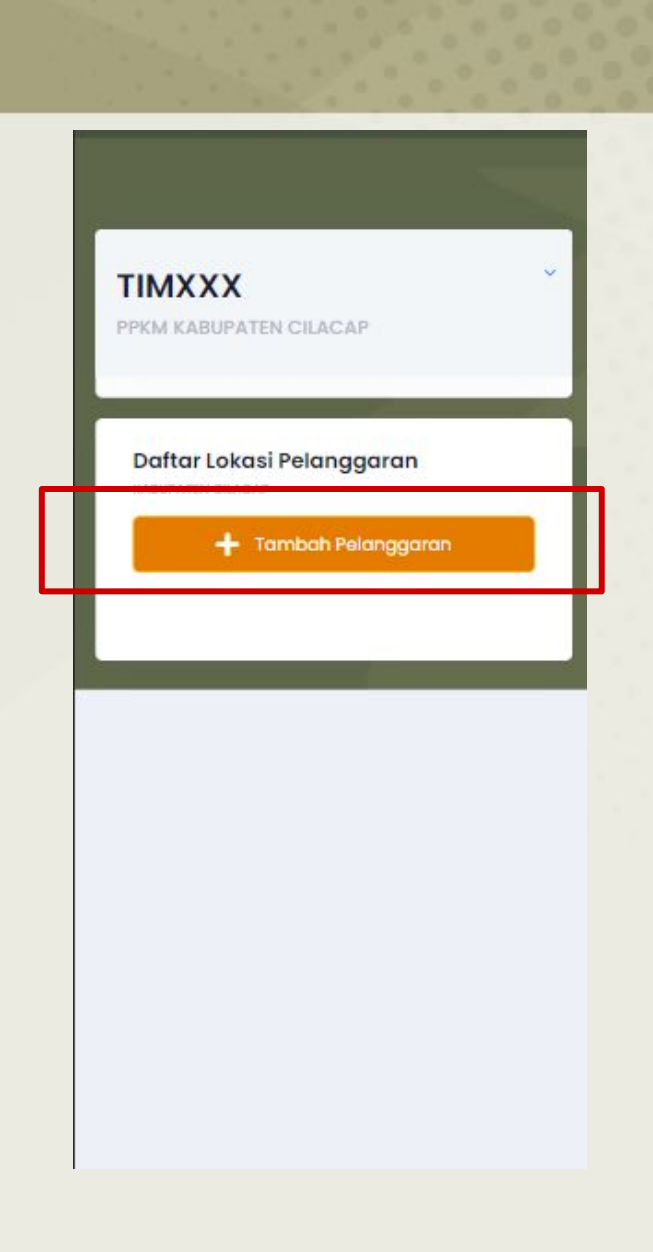

# Klik Tambah Pelanggaran

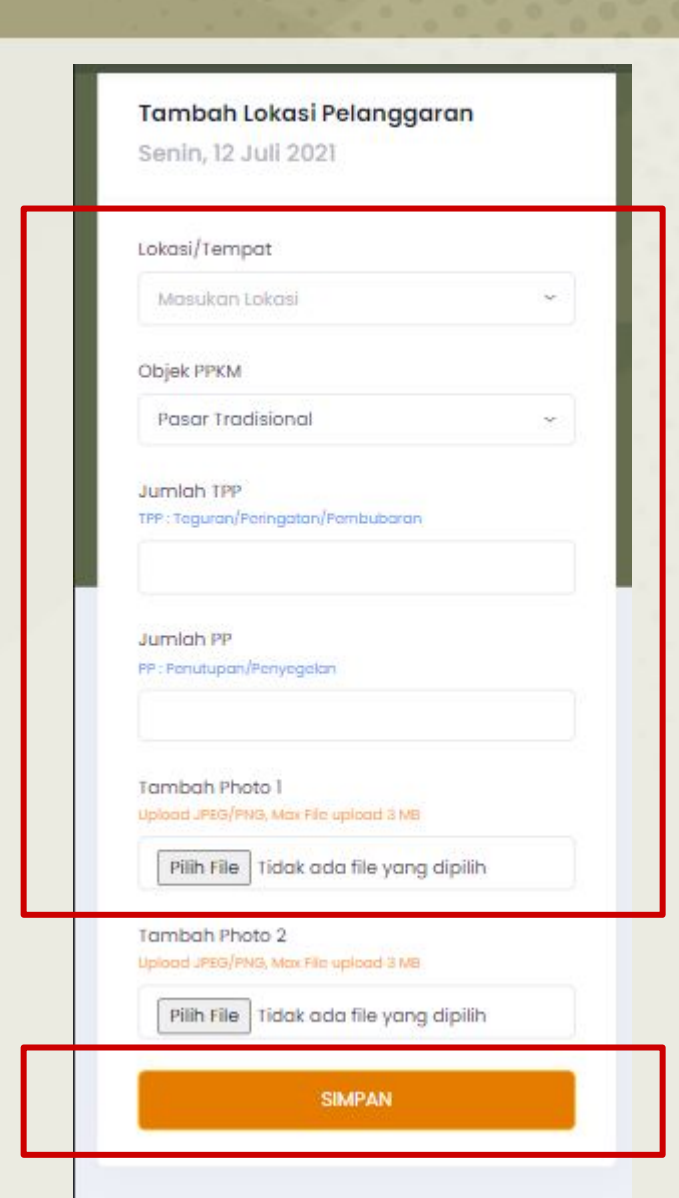

## Isi Form dan inputkan foto Klik "Simpan"

## **Cara Mengedit pelaporan**

<span id="page-6-0"></span>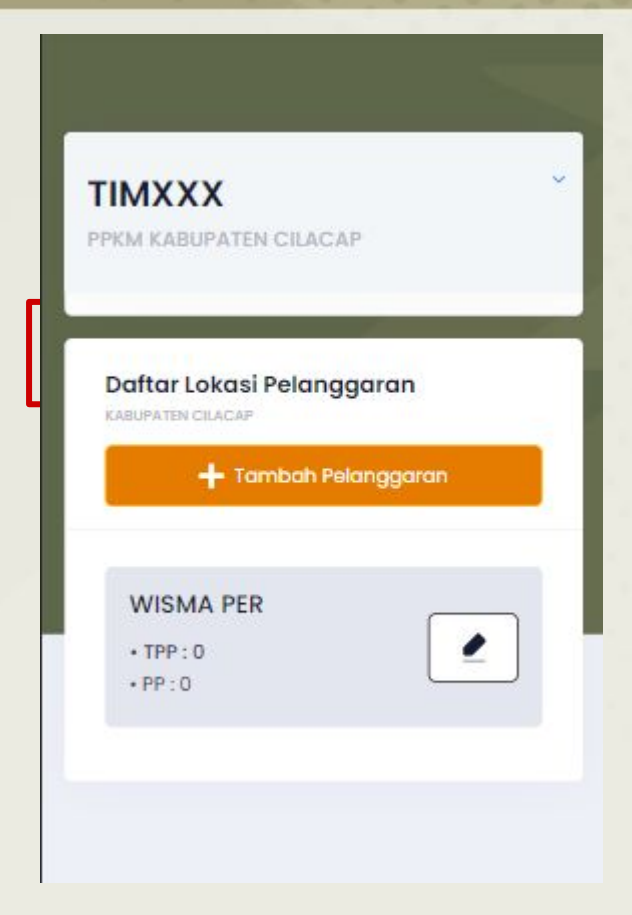

#### Pada list pelaporan, Pilih salah satu yang ingin diedit.

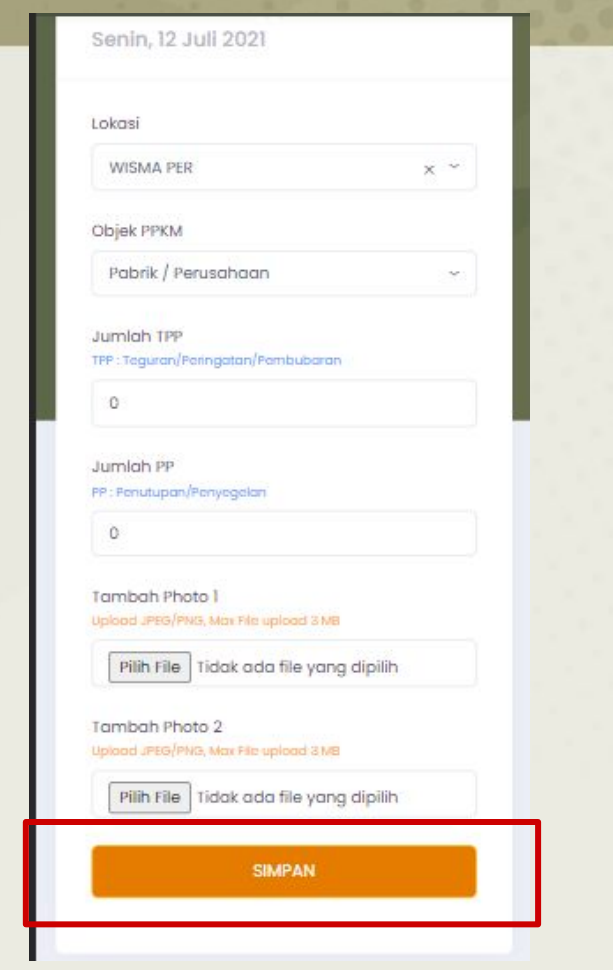

Klik Edit untuk mengubah isian, ganti sesuai yang ingin diubah. klik 'simpan'

# PROVINSI JAWA TENGAH 2021